# <span id="page-0-0"></span>**DataValidation**

## **Description**

A [DataValidation](#page-0-0) object represents a rule for validating data entered in cells. The rule may be applied to a cell or a set of cells. The [Workbook](https://wiki.softartisans.com/display/EW8/Workbook) clas s contains several [CreateDataValidation](https://wiki.softartisans.com/display/EW8/Workbook.CreateDataValidation) methods for creating DataValidation objects. To apply a DataValidation object to a cell or group of cells, use [Area.SetDataValidation](https://wiki.softartisans.com/pages/viewpage.action?pageId=1966995) or [Range.SetDataValidation.](https://wiki.softartisans.com/pages/viewpage.action?pageId=1967386)

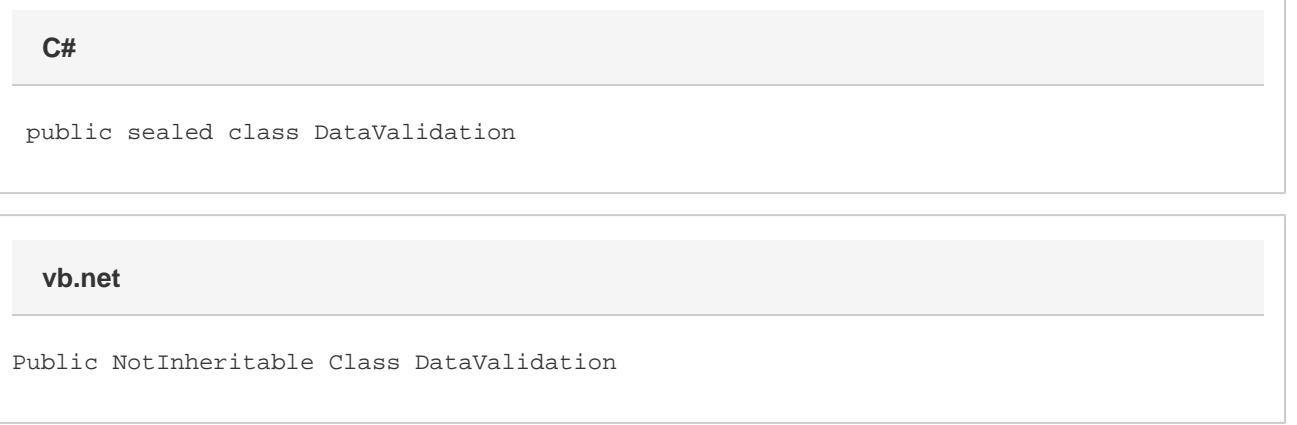

#### **Remarks**

In Microsoft Excel, data validation rules are created through the **Data Validation** dialog. To open this dialog, open the **Data** menu and select **Vali dation**.

#### **Examples**

```
ExcelApplication xlw = new ExcelApplication();
         Workbook wb = xlw.Create();
         //--- Create a data validation rule:
         DataValidation dv = wb.CreateDataValidation(
              DataValidation.ValidationType.WholeNumber,
              DataValidation.ComparisonType.Between,
             "=1", "=100";
         String formula = "Sheet1!A2:F33 Sheet2!A5:D15";
         //--- Apply the rule to a Range:
         wb.CreateRange(formula).SetDataValidation(dv);
C#
```
**vb.net**

```
 Dim xlw As New ExcelApplication()
 Dim wb As Workbook = xlw.Create()
 '--- Create a data validation rule:
Dim dv As DataValidation = wb.CreateDataValidation( _
    DataValidation.ValidationType.WholeNumber, _
     DataValidation.ComparisonType.Between, _
     "=1", "=100" Dim formula As String = "Sheet1!A2:F33 Sheet2!A5:D15"
 '--- Apply the rule to a Range:
 wb.CreateRange(formula).SetDataValidation(dv)
```
### **Properties**

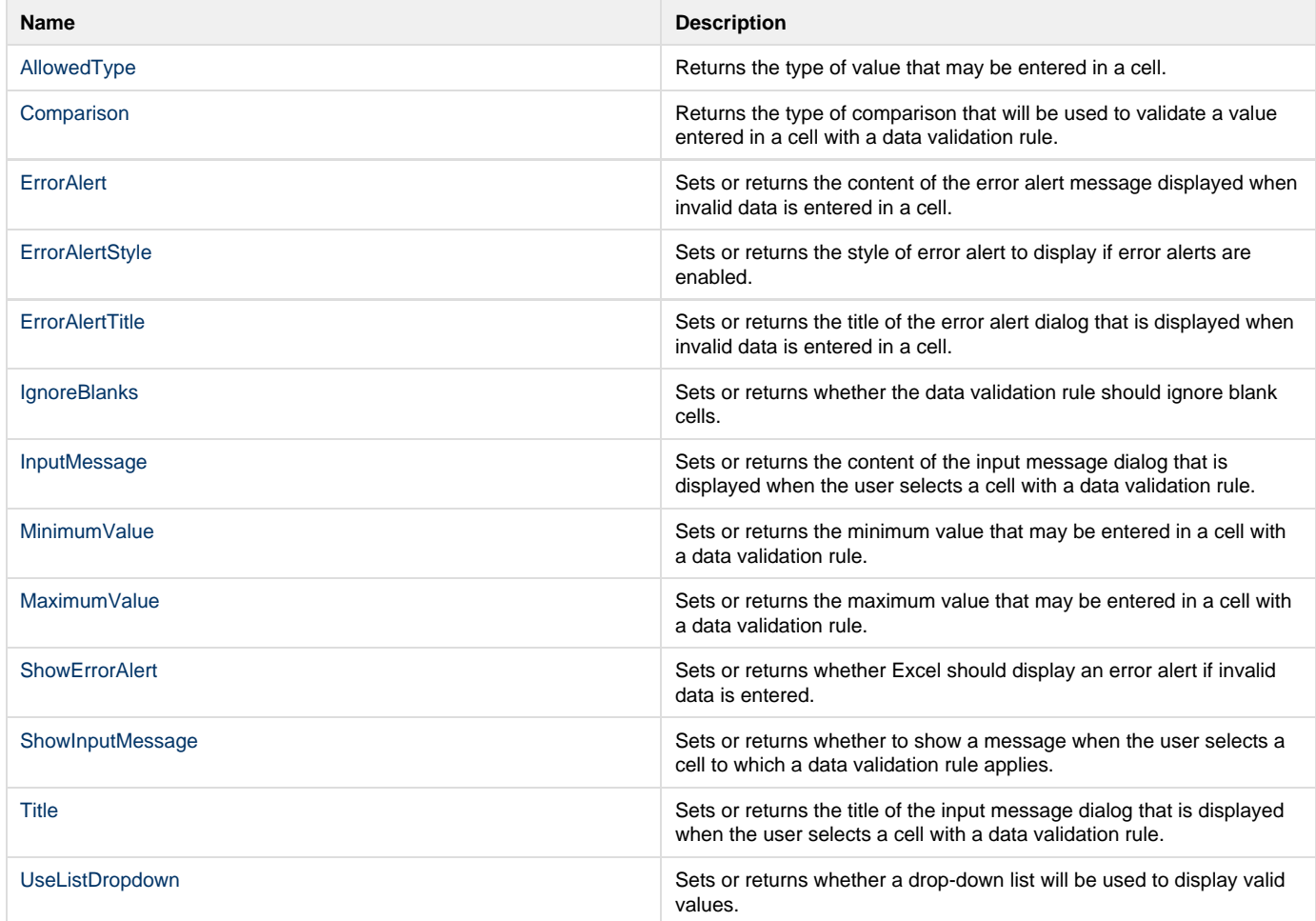

#### **Methods**

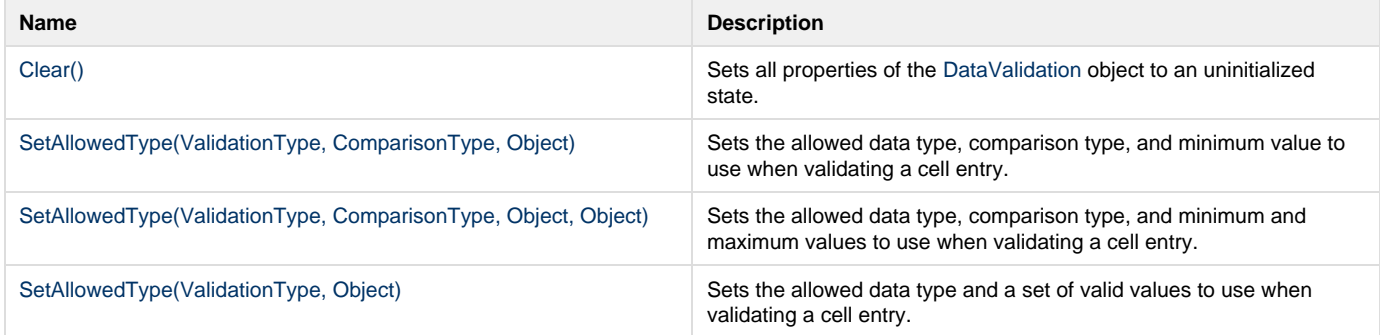

## **Nested Classes**

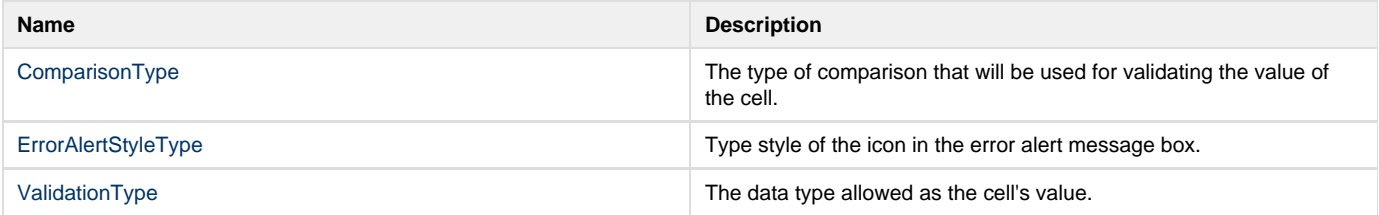